## Zoeken met zoekoperatoren in Navigator

Als u eenvoudig wilt zoeken, typt u een zoekterm of vraag in op de home page van Navigator. Wilt u een combinatie van termen invoeren, dan kunt u zoekoperatoren gebruiken:

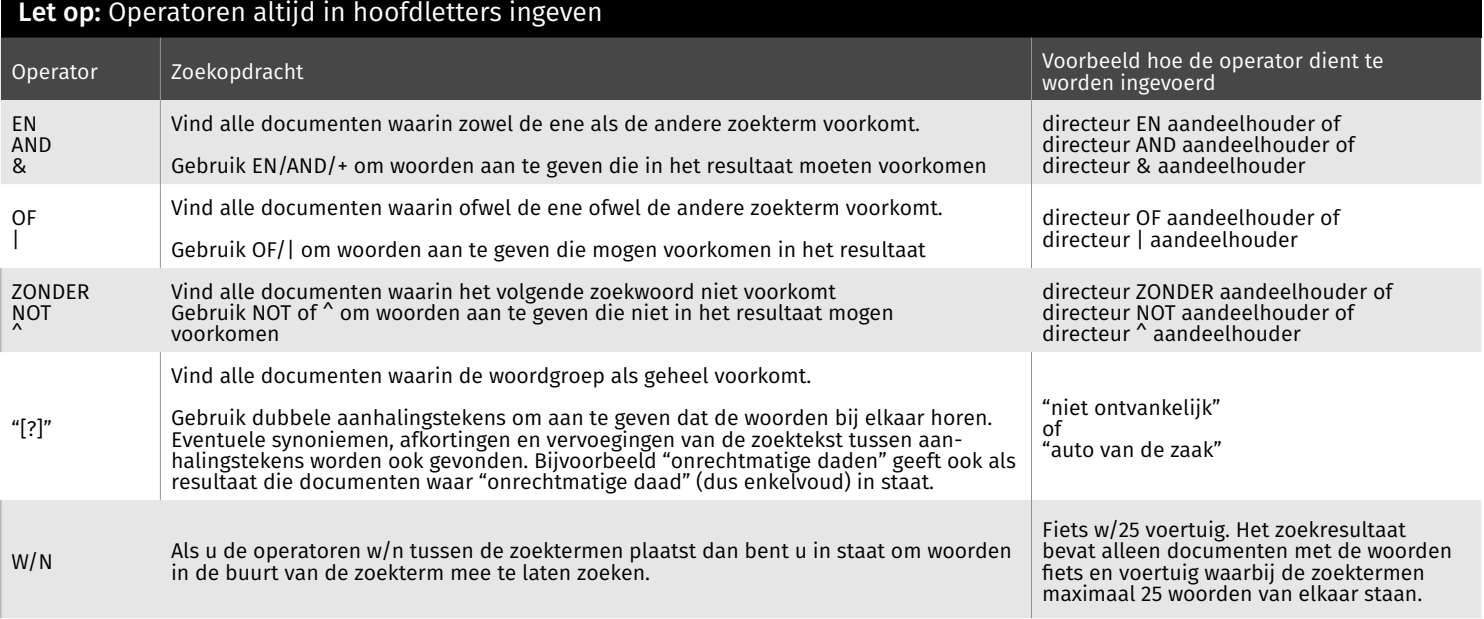

U kunt ook via 'Uitgebreid zoeken' (Homepage) een specifi eke zoekvraag intypen. Hier gebruikt u de specifi eke notatie voor bijvoorbeeld een wetnaam of een vindplaats.

Versie januari 2023

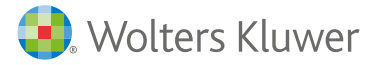

www.wolterskluwer.nl//navigator/support

## Zoeken met zoekoperatoren in Navigator

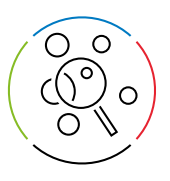

## **Truncatie**

In Navigator kan gebruik worden gemaakt van truncatie met behulp van wildcards. Er wordt dan ruimer gezocht dan met alleen de ingevulde zoekterm. Als truncatieteken wordt de asterisk \* gebruikt.

De zoekmachine staat zowel rechts trunceren als maskeren (midden trunceren) toe:

- Rechts trunceren: gezocht wordt naar alle woorden die beginnen met de ingevulde zoekterm (bijvoorbeeld: tijd\* vindt zowel tijd, tijde, als tijdelijk en tijdschriftartikelen).
- Maskeren (midden truncatie): hiermee kan men bij letters binnen een zoekterm aangeven dat op die plek ook andere letters mogen voorkomen (bijvoorbeeld: dire\*tie vindt zowel directie als direktie).

Versie januari 2023

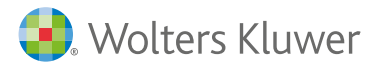